## **ISTRUZIONI PAGAMENTO QUOTA**

Per effettuare il pagamento, **entro e non oltre le ore 24:00 del 10/10/2023**, è necessario seguire i seguenti passaggi:

**1)** si accede a **PagoinRete** attraverso il sito dell'I.I.S. "M. Buonarroti" di Guspini attraverso il link <https://www.iisbuonarrotiguspini.edu.it/>

Nella colonna di sinistra della homepage del sito è presente il logo pagoPA:

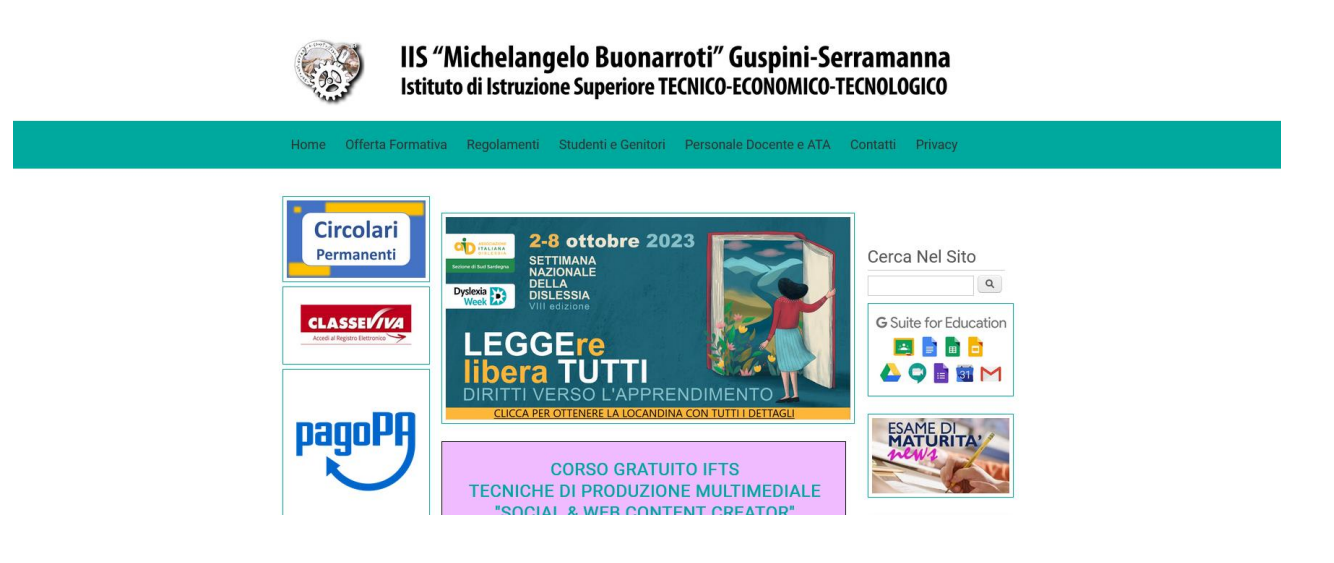

**2)** selezionare il logo pagoPA e si verrà reindirizzati nella piattaforma Pago in Rete.

Si clicca in alto a destra sulla sezione ACCEDI. Si accede con le seguenti modalità:

1. tramite SPID;

2. con le credenziali Polis (Personale docente e ATA);

3. se non si dispone delle credenziali si possono ottenere effettuando la registrazione al servizio cliccando sul link "Registrati".

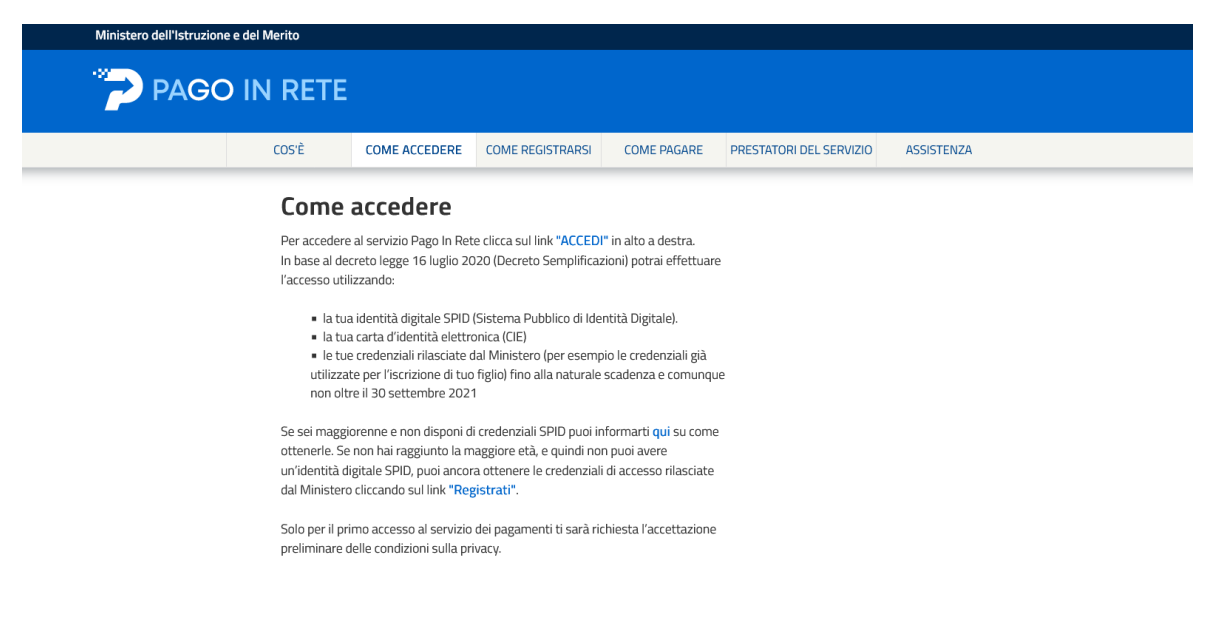

Solo al primo accesso al servizio dei pagamenti sarà richiesta l'accettazione preliminare delle condizioni sulla privacy.

**3)** una volta effettuato l'accesso comparirà la seguente schermata, pertanto occorre cliccare sulla sezione VAI A PAGO IN RETE SCUOLE.

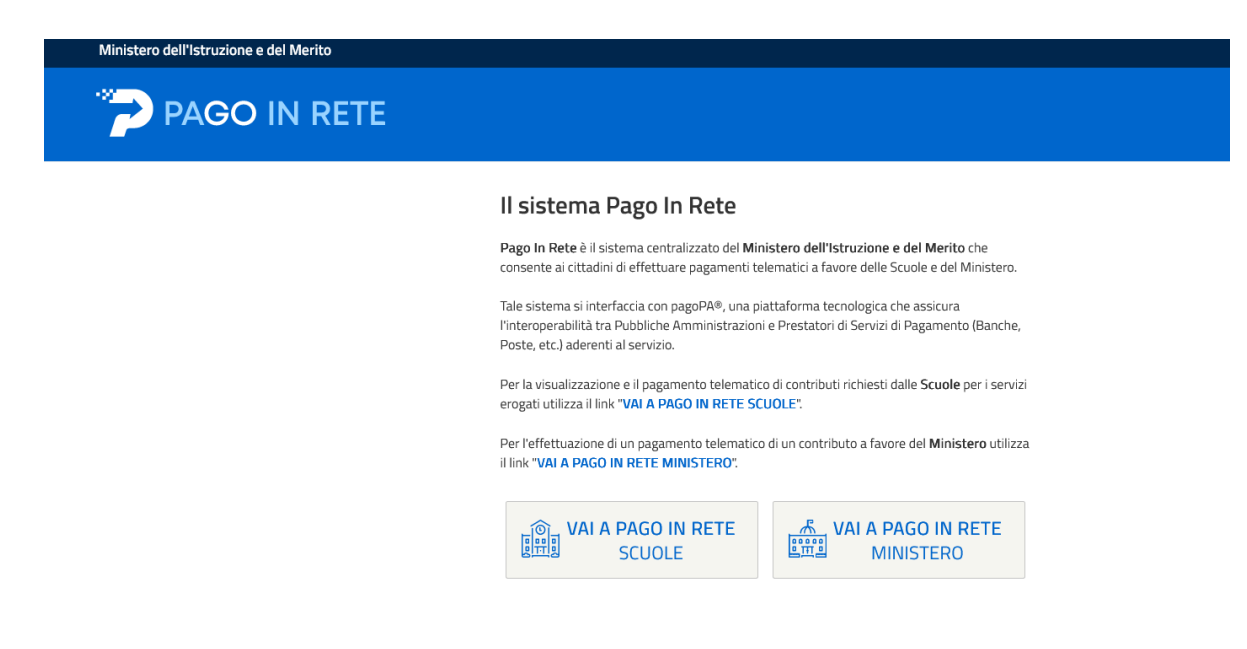

**4)** cliccare sul rigo in alto a sinistra sulla voce **Versamenti volontari**:

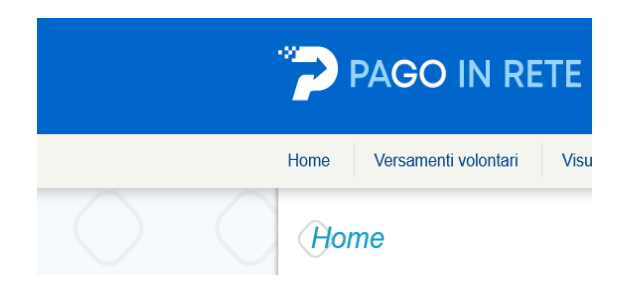

**5)** ricercare la scuola inserendo il Codice meccanografico (**CAIS009007**)

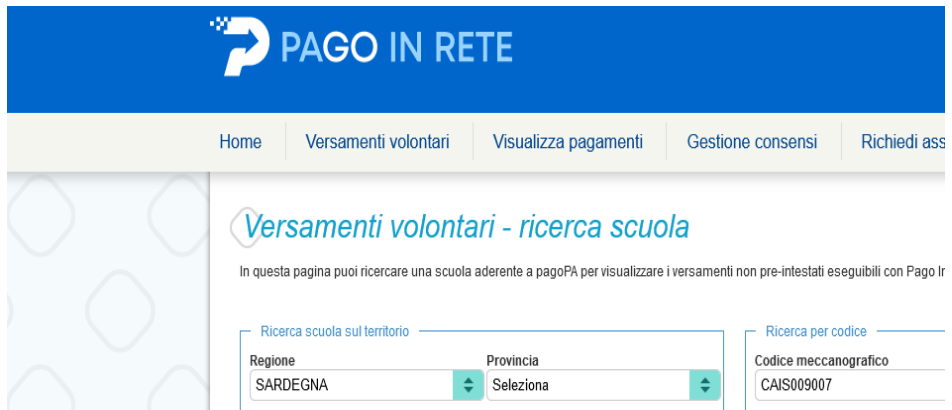

**6)** cliccare a destra sulla lente di ingrandimento sotto la voce **Azioni**:

## **Elenco scuole**

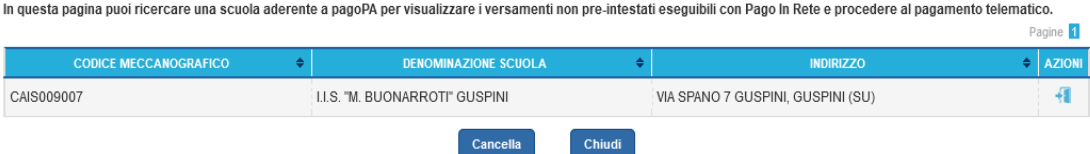

Nella lista dei Versamenti eseguibili troverete "Assicurazione personale scolastico A.S. 2023/2024" che prevede il pagamento della quota volontaria per l'adesione alla copertura assicurativa a.s. 2023/24 con la compagnia Società Cattolica di Assicurazione per un importo pari ad  $\epsilon$  6.50 (sei/50).

**7)** cliccare il simbolo **€** sotto la voce **Azioni**:

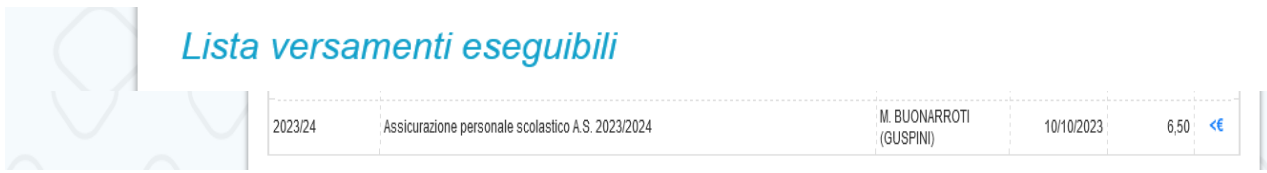

**8)** Inserite i dati anagrafici del docente/ATA:

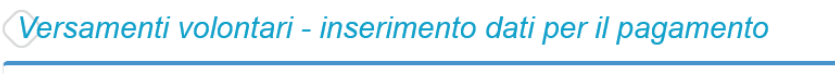

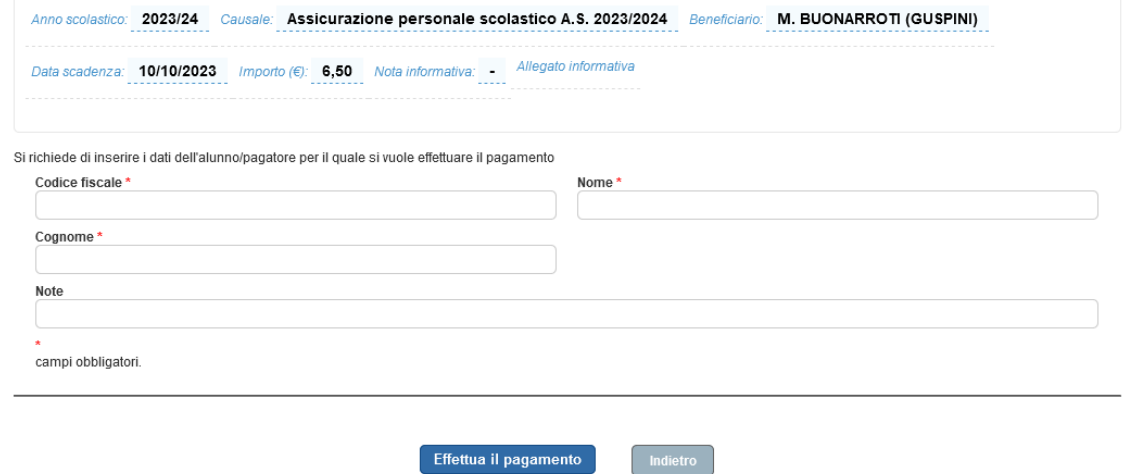

**9)** cliccare su Effettua il pagamento e scegliete il modo di pagamento:

o Pagamento immediato (carta di credito, bonifico ecc.);

o Scaricare il documento di pagamento (per recarsi presso un istituto bancario, poste, tabacchi ecc.).

**10)** completate il pagamento con la modalità scelta.

A seconda del metodo di pagamento scelto potranno essere applicati costi di commissione diversi. Detti costi sono indipendenti da questa scuola.

Dopo aver pagato tramite la piattaforma Pago In Rete, l'utente potrà visualizzare i propri pagamenti e scaricare la relativa attestazione di pagamento che viene prodotta automaticamente dal sistema solo per gli avvisi pagati tramite il servizio Pago In Rete e sarà disponibile dopo la ricezione della ricevuta telematica.

La copertura assicurativa sarà efficace dalle ore 24:00 del giorno di trasmissione alla compagnia assicuratrice dell'elenco degli aderenti.

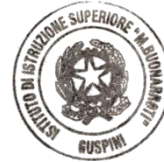

Il Dirigente Scolastico Mauro Canu

[Firmato digitalmente ai sensi del c.d. Codice dell'Amministrazione digitale e norme ad esso connesse]